**[曹皓](https://zhiliao.h3c.com/User/other/0)** 2006-11-12 发表

## **S7500 UDP-HELPER的配置**

## **一、组网需求**:

S7500的VLAN三层接口IP地址为10.110.1.1/16,连接到网段10.110.0.0/16。S7500对 目的UDP端口号为55的广播报文进行中继转发到指定的目的服务器202.38.1.2/24。两 台设备上保证路由可达。

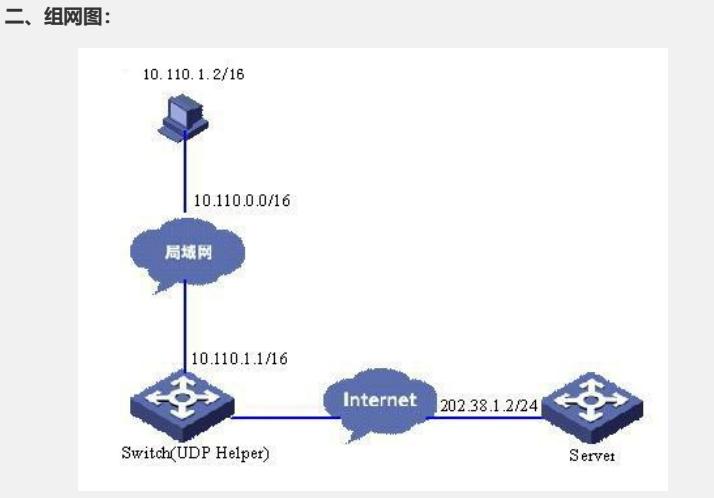

图1. 组网图

1) Switch为S7500系列交换机,PC的IP地址为10.110.1.2/16;

2) S7500的端口Ethernet1/0/1与用户网络10.110.0.0/16相连,端口Ethernet1/0/2与用 户网络202.38.1.0/24相连。 **三、配置步骤:**

1) 启用UDP-HELPER功能

<H3C-7500> system-view

[H3C-7500] udp-helper enable

2) 配置将目的UDP端口号为55的广播报文进行中继转发

[H3C-7500] udp-helper port 55

3) 配置UDP广播报文中继转发的目的服务器为202.38.1.2

[H3C-7500] interface Vlan-interface 1

[H3C-7500-Vlan-interface1] ip address 10.110.1.1 16

[H3C-7500-Vlan-interface1] udp-helper server 202.38.1.2

## **四、配置关键点**:

1. UDP-HELPER的主要功能是实现对指定UDP广播报文的中继转发, 即它能将UDP 广播报文转换为单播报文发送给指定的服务器,起到一个中继的作用;

2.BOOTP/DHCP广播报文的中继由DHCP Relay模块使用UDP端口67、68来实现, 因此端口67、68不能配置成UDP-HELPER中继端口;

3. 只有先启动UDP中继转发功能后, 才能配置需要中继转发的UDP端口。否则, 将 会有错误提示信息;

4. 设备最多支持配置40个需要中继转发的UDP端口, 一个VLAN接口最多对应20个目 的服务器。

5.目前不支持将目的服务器的地址配置为子网广播地址。